Compass Consent Instructions for App Users.

If you would like your child to attend, you will need to read all the details and fill out the consent form on Compass. This is a step-by-step process and will take a few minutes, it can be done in the Compass app.

1) Click on the "Click here to proceed" link under your child's name. This will take you too the Events and Consent hub.

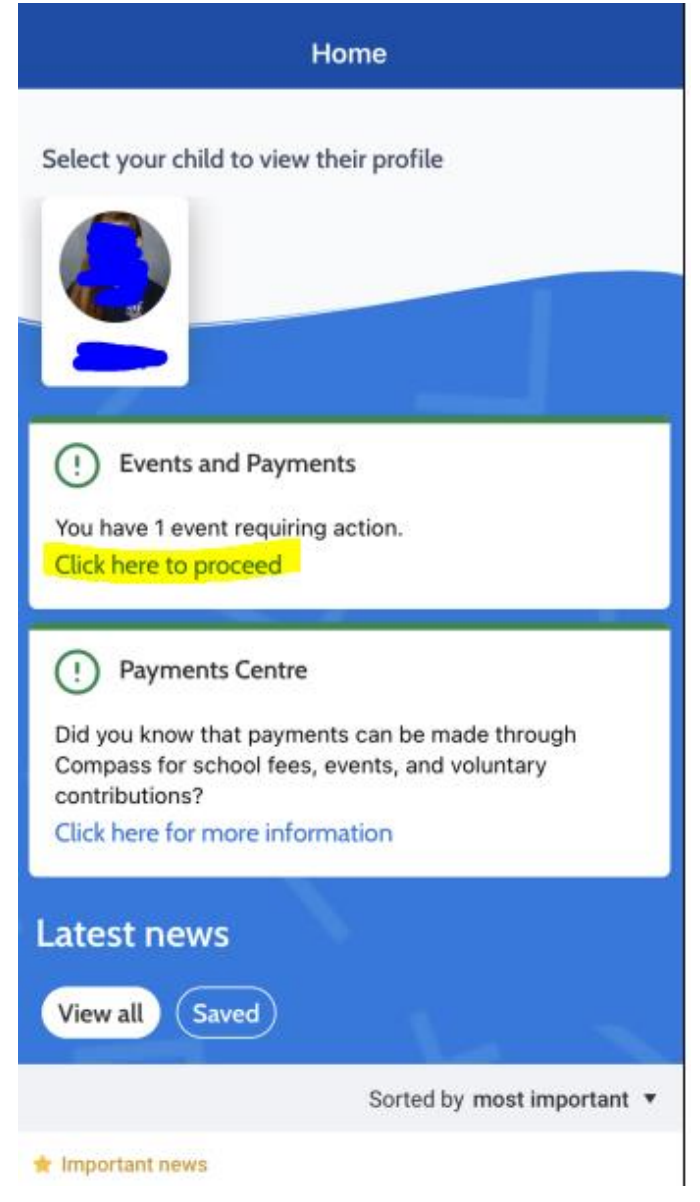

2) Click on the arrow to go onto the next page. If your child has been selected for the competitive try outs in the morning you will have two events and need to complete the consent process for both.

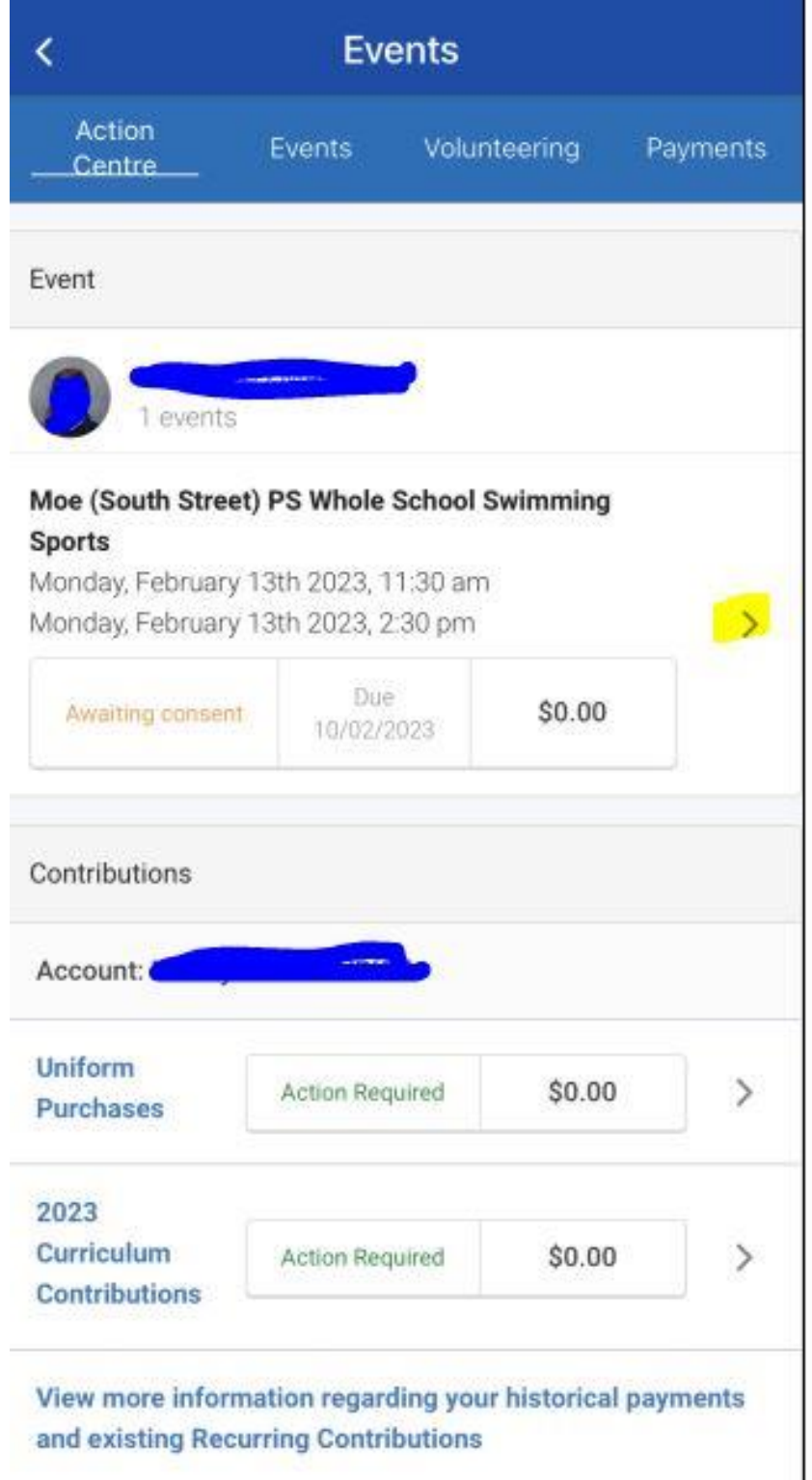

3) Click on the arrow to go to the next page.

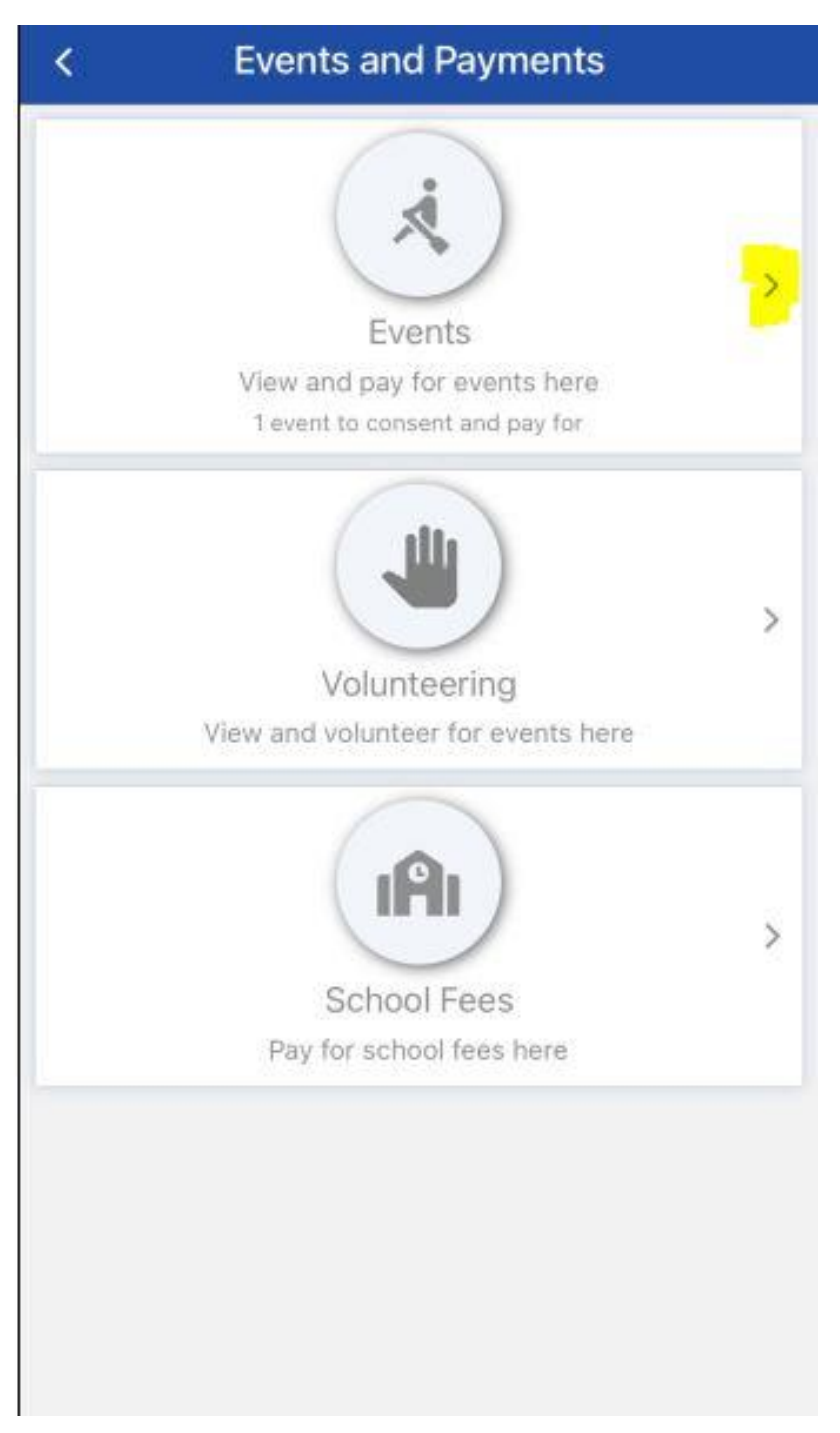

4) Scroll down and read through all the event details and answer the questions. Questions marked with an \* are MUST be answered and the SUBMIT button will not work unless answered.

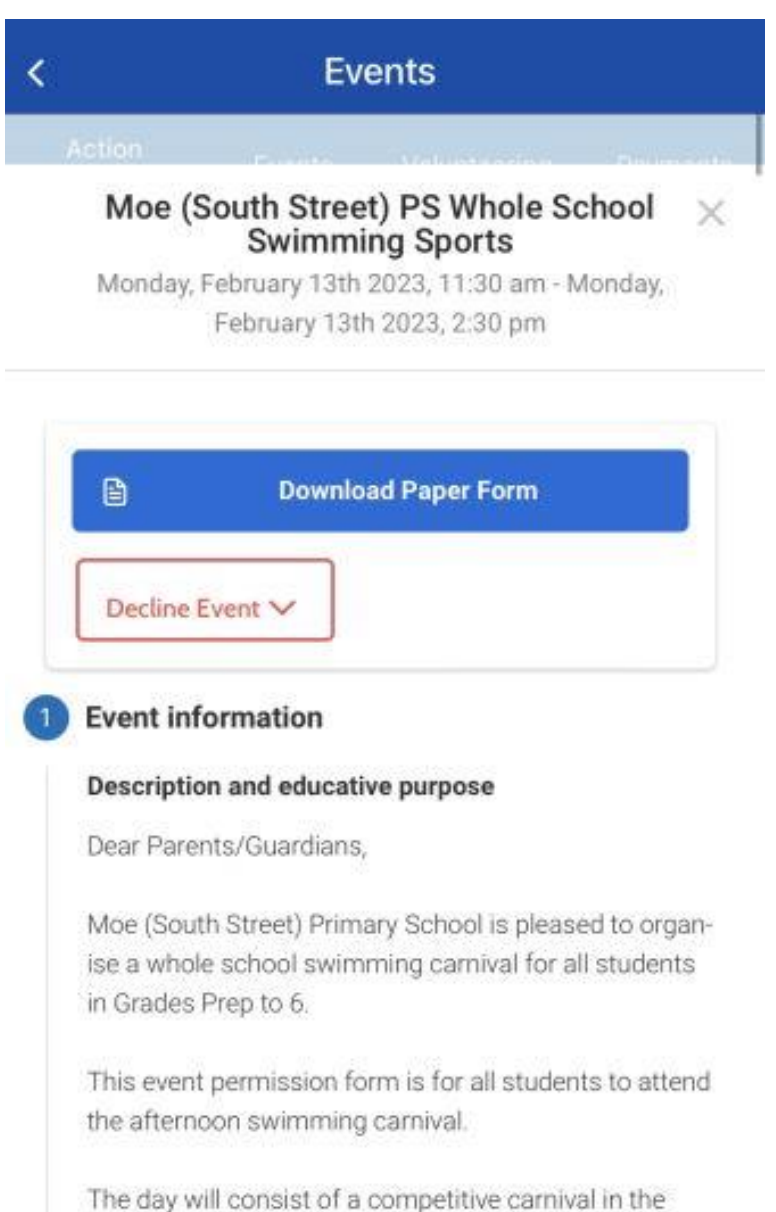

morning for selected students in grades 2-6 who wish to participate in traditional stroke events before the rest of the school joins for a relaxing and fun celebration day. The SSPS team for the 202 Western Valley Swimming Carnival will be selected to on the results of our morning carnival. A separate per hission form will be sent via Compass for students wo will be competing in the morning events. Please not the this moming session is for students who can **A**ently swim EO estatara

5) Once all details are read and questions answered. Write your name in the box to submit consent to attend.

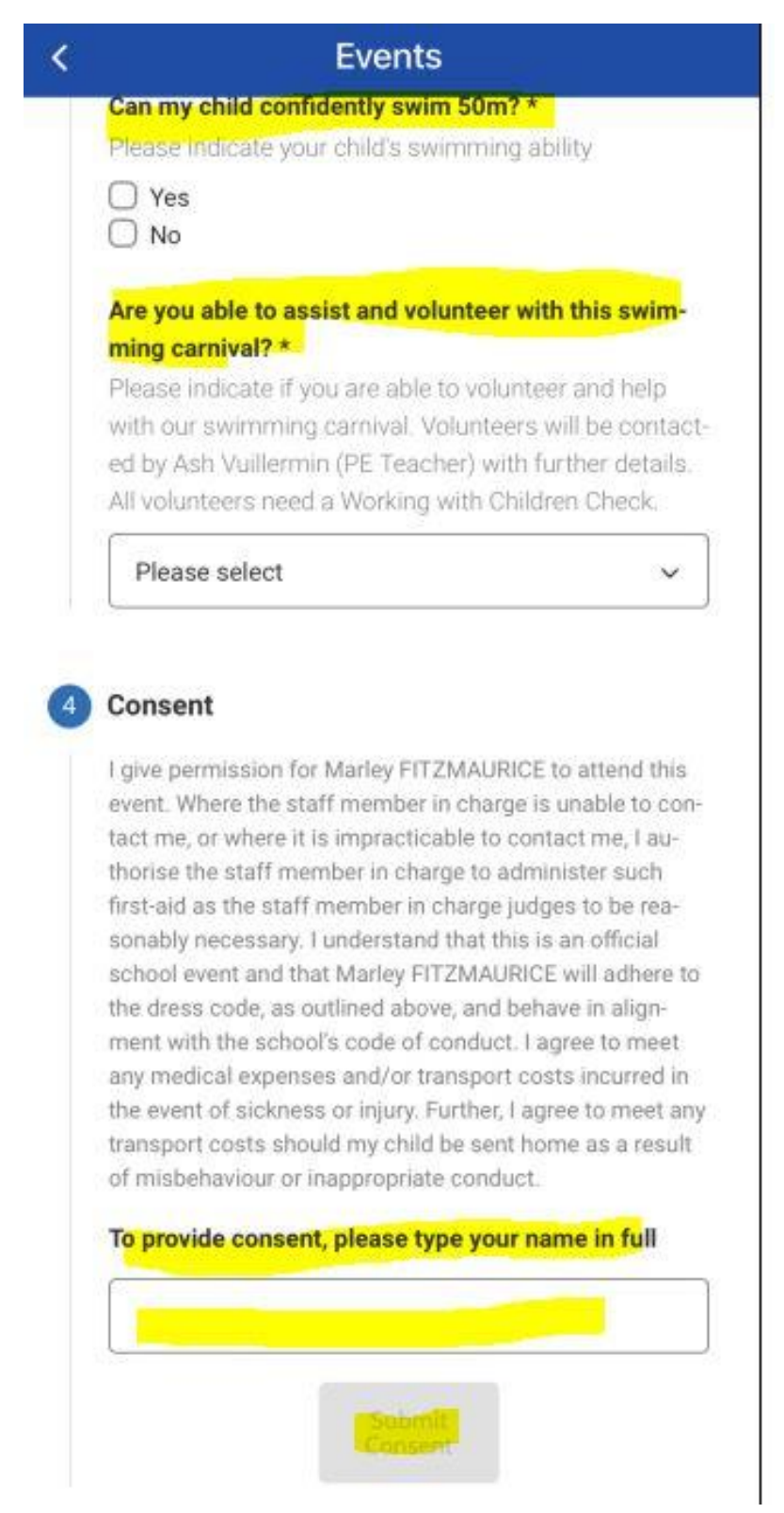